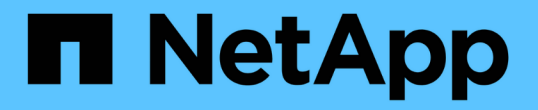

### 自動削除設定を使用して **FlexVol** ボリュームの空きスペースを再生する方法 ONTAP 9

NetApp April 24, 2024

This PDF was generated from https://docs.netapp.com/ja-jp/ontap/volumes/flexvol-reclaim-free-spaceautodelete-concept.html on April 24, 2024. Always check docs.netapp.com for the latest.

# 目次

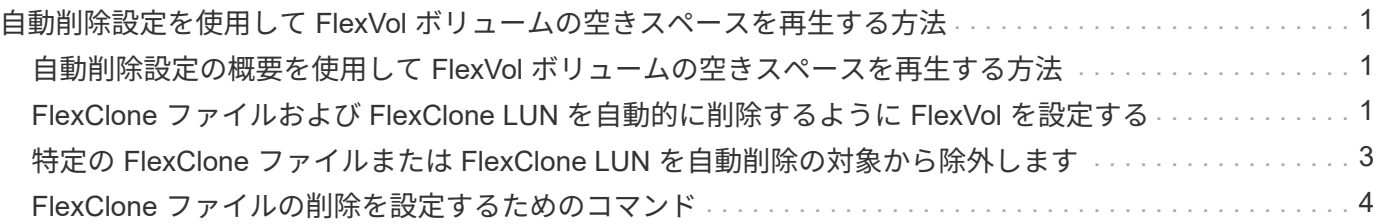

## <span id="page-2-0"></span>自動削除設定を使用して **FlexVol** ボリュームの空き スペースを再生する方法

#### <span id="page-2-1"></span>自動削除設定の概要を使用して **FlexVol** ボリュームの空きスペ ースを再生する方法

FlexVol の自動削除設定を有効にすると、 FlexClone ファイルおよび FlexClone LUN を 自動的に削除できます。自動削除を有効にすると、ボリュームがフルに近くなったとき に、指定した量の空きスペースをボリューム内に再生できます。

ボリュームの空きスペースが一定のしきい値を下回ったときに FlexClone ファイルおよび FlexClone LUN の 削除を自動的に開始し、ボリュームの空きスペースを指定の量だけ再生したらクローンの削除を自動的に中止 するように設定できます。クローンの自動削除を開始するしきい値を指定することはできませんが、それぞれ のクローンを削除対象に含めるかどうかと、ボリュームの空きスペースの目標量を指定することができます。

ボリュームの空きスペースが一定のしきい値を下回ったとき、および次の要件の両方に達したときに、 FlexClone ファイルおよび FlexClone LUN が自動的に削除されます。

• FlexClone ファイルおよび FlexClone LUN が格納されているボリュームに対して自動削除機能が有効にな っている。

FlexVol に対して自動削除機能を有効にするには、を使用します volume snapshot autodelete modify コマンドを実行しますを設定する必要があります -trigger パラメータの値 volume または snap\_reserve ボリュームがFlexCloneファイルおよびFlexClone LUNを自動的に削除するように設定し ます。

• FlexClone ファイルおよび FlexClone LUN に対して自動削除機能が有効になっている。

FlexCloneファイルまたはFlexClone LUNに対して自動削除を有効にするには、を使用します file clone create コマンドにを指定します -autodelete パラメータこのクローン設定はボリュームの他 の設定よりも優先されるため、この設定で個別に自動削除を無効にすることで、特定の FlexClone ファイ ルや FlexClone LUN を保持することができます。

#### <span id="page-2-2"></span>**FlexClone** ファイルおよび **FlexClone LUN** を自動的に削除す るように **FlexVol** を設定する

ボリュームの空きスペースが特定のしきい値を下回った場合に、自動削除を有効にした FlexClone ファイルおよび FlexClone LUN を自動的に削除するように FlexVol を設定で きます。

#### 必要なもの

- FlexVol ボリュームに FlexClone ファイルおよび FlexClone LUN が含まれていて、オンラインになってい る必要があります。
- FlexVol ボリュームを読み取り専用ボリュームにすることはできません。

手順

- 1. を使用して、FlexVol ボリューム内のFlexCloneファイルおよびFlexClone LUNの自動削除を有効にします volume snapshot autodelete modify コマンドを実行します
	- をクリックします -trigger パラメータを指定することもできます volume または snap\_reserve。
	- をクリックします -destroy-list パラメータは常に指定する必要があります lun clone, file clone 削除するクローンのタイプが1つだけであるかどうかは関係ありません。 次の例は、ボリューム vol1 で FlexClone ファイルおよび FlexClone LUN の自動削除を有効にし、ボ リュームの 25% が空きスペースになるまでスペースが再生されるようにします。

cluster1::> volume snapshot autodelete modify -vserver vs1 -volume vol1 -enabled true -commitment disrupt -trigger volume -target-free -space 25 -destroy-list lun clone, file clone

Volume modify successful on volume:vol1

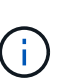

FlexVol ボリュームの自動削除を有効にする際に、の値を設定した場合 -commitment パラメータの値 destroy`を使用して、すべてのFlexCloneファイルおよ びFlexClone LUNを削除します `-autodelete パラメータをに設定します true ボ リュームの空きスペースが指定したしきい値を下回った場合に削除されることがありま す。ただし、FlexCloneファイルとFlexClone LUNはを使用します -autodelete パラ メータをに設定します false は削除されません。

2. を使用して、FlexVol ボリュームでFlexCloneファイルおよびFlexClone LUNの自動削除が有効になってい ることを確認します volume snapshot autodelete show コマンドを実行します

次の例では、ボリューム vol1 で FlexClone ファイルおよび FlexClone LUN の自動削除が有効になってい ます。

```
cluster1::> volume snapshot autodelete show -vserver vs1 -volume vol1
           Vserver Name: vs1
            Volume Name: vol1
            Enabled: true
             Commitment: disrupt
         Defer Delete: user created
           Delete Order: oldest_first
    Defer Delete Prefix: (not specified)
      Target Free Space: 25%
                 Trigger: volume
     *Destroy List: lun clone, file clone*
Is Constituent Volume: false
```
3. 次の手順を実行して、ボリューム内の削除対象とする FlexClone ファイルおよび FlexClone LUN の自動 削除を有効にします。

a. を使用して、特定のFlexCloneファイルまたはFlexClone LUNの自動削除を有効にします volume file clone autodelete コマンドを実行します

を使用して、特定のFlexCloneファイルまたはFlexClone LUNを強制的に自動削除することができます volume file clone autodelete コマンドにを指定します -force パラメータ

次の例は、ボリューム vol1 に含まれる FlexClone LUN lun1\_clone の自動削除が有効になっているこ とを示します。

cluster1::> volume file clone autodelete -vserver vs1 -clone-path /vol/vol1/lun1\_clone -enabled true

FlexClone ファイルおよび FlexClone LUN の作成時に自動削除を有効にすることができます。

b. を使用して、FlexCloneファイルまたはFlexClone LUNで自動削除が有効になっていることを確認しま す volume file clone show-autodelete コマンドを実行します

次の例は、 FlexClone LUN lun1\_clone で自動削除が有効になっていることを示します。

```
cluster1::> volume file clone show-autodelete -vserver vs1 -clone
-path vol/vol1/lun1 clone
Vserver Name: vs1
Clone Path: vol/vol1/lun1_clone
**Autodelete Enabled: true**
```
コマンドの使用の詳細については、該当するマニュアルページを参照してください。

#### <span id="page-4-0"></span>特定の **FlexClone** ファイルまたは **FlexClone LUN** を自動削除 の対象から除外します

FlexClone ファイルおよび FlexClone LUN を自動的に削除するように FlexVol を設定す ると、指定した条件を満たすすべてのクローンが削除される可能性があります。特定の FlexClone ファイルまたは FlexClone LUN を残したい場合は、それらを FlexClone の自 動削除プロセスから除外できます。

必要なもの

FlexClone ライセンスがインストールされている必要があります。このライセンスは、 ["ONTAP One"](https://docs.netapp.com/us-en/ontap/system-admin/manage-licenses-concept.html#licenses-included-with-ontap-one)。

このタスクについて

FlexClone ファイルまたは FlexClone LUN を作成すると、クローンの自動削除設定がデフォルトで無効にな ります。自動削除を無効にした FlexClone ファイルと FlexClone LUN は、ボリュームのスペースを再生する ためにクローンを自動的に削除するように FlexVol を設定しても保持されます。

を設定した場合は commitment ボリュームのレベルをに設定します try または disrupt`特 定のFlexCloneファイルまたはFlexClone LUNを個別に保持するには、それらのクローンの 自動削除を無効にします。ただし、を設定した場合 `commitment ボリュームのレベルをに設 定します destroy 削除リストには次のものが含まれます `lun\_clone,file\_clone`では、ボリュー ム設定はクローン設定よりも優先され、クローンの自動削除設定に関係なく、すべて のFlexCloneファイルとFlexClone LUNが削除されます。

手順

 $\bigcirc$ 

1. を使用して、特定のFlexCloneファイルまたはFlexClone LUNを自動的に削除しないように設定します volume file clone autodelete コマンドを実行します

次の例は、 vol1 に含まれている FlexClone LUN lun1\_clone の自動削除を無効にする方法を示していま す。

cluster1::> volume file clone autodelete -vserver vs1 -volume vol1 -clone-path lun1 clone -enable false

自動削除を無効にした FlexClone ファイルまたは FlexClone LUN は、ボリュームのスペース再生を目的 とした自動削除の対象になりません。

2. を使用して、FlexCloneファイルまたはFlexClone LUNで自動削除が無効になっていることを確認します volume file clone show-autodelete コマンドを実行します

次の例では、FlexClone LUN lun1 clone の自動削除が false になっています。

cluster1::> volume file clone show-autodelete -vserver vs1 -clone-path vol/vol1/lun1\_clone Vserver Name: vs1 Clone Path: vol/vol1/lun1\_clone Autodelete Enabled: false

### <span id="page-5-0"></span>**FlexClone** ファイルの削除を設定するためのコマンド

クライアントがNetApp Manageability SDKを使用せずにFlexCloneファイルを削除する場 合は、を使用できます volume file clone deletion FlexVol ボリュームから のFlexCloneファイルの高速削除を有効にするコマンド。高速削除では、 FlexClone ファ イルの拡張子と最小サイズが使用されます。

を使用できます volume file clone deletion ボリューム内のFlexCloneファイルでサポートされる拡張 子のリストと最小サイズの要件を指定するコマンド。高速削除方式は、要件を満たす FlexClone ファイルに対 してのみ使用され、要件を満たさない FlexClone ファイルに対しては、より低速な削除方式が使用されます。

クライアントが NetApp Manageability SDK を使用してボリュームから FlexClone ファイルおよび FlexClone LUN を削除する場合は、常に高速削除方式が使用されるため、拡張子とサイズの要件は適用されません。

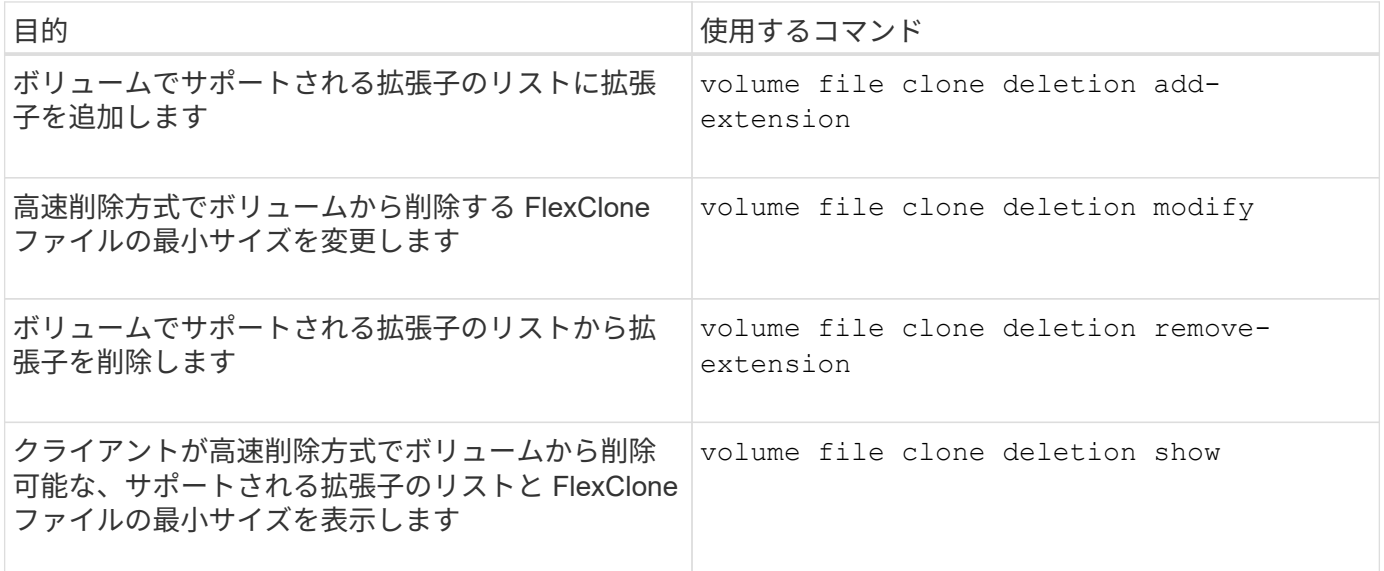

これらのコマンドの詳細については、該当するマニュアルページを参照してください。

Copyright © 2024 NetApp, Inc. All Rights Reserved. Printed in the U.S.このドキュメントは著作権によって保 護されています。著作権所有者の書面による事前承諾がある場合を除き、画像媒体、電子媒体、および写真複 写、記録媒体、テープ媒体、電子検索システムへの組み込みを含む機械媒体など、いかなる形式および方法に よる複製も禁止します。

ネットアップの著作物から派生したソフトウェアは、次に示す使用許諾条項および免責条項の対象となりま す。

このソフトウェアは、ネットアップによって「現状のまま」提供されています。ネットアップは明示的な保 証、または商品性および特定目的に対する適合性の暗示的保証を含み、かつこれに限定されないいかなる暗示 的な保証も行いません。ネットアップは、代替品または代替サービスの調達、使用不能、データ損失、利益損 失、業務中断を含み、かつこれに限定されない、このソフトウェアの使用により生じたすべての直接的損害、 間接的損害、偶発的損害、特別損害、懲罰的損害、必然的損害の発生に対して、損失の発生の可能性が通知さ れていたとしても、その発生理由、根拠とする責任論、契約の有無、厳格責任、不法行為(過失またはそうで ない場合を含む)にかかわらず、一切の責任を負いません。

ネットアップは、ここに記載されているすべての製品に対する変更を随時、予告なく行う権利を保有します。 ネットアップによる明示的な書面による合意がある場合を除き、ここに記載されている製品の使用により生じ る責任および義務に対して、ネットアップは責任を負いません。この製品の使用または購入は、ネットアップ の特許権、商標権、または他の知的所有権に基づくライセンスの供与とはみなされません。

このマニュアルに記載されている製品は、1つ以上の米国特許、その他の国の特許、および出願中の特許によ って保護されている場合があります。

権利の制限について:政府による使用、複製、開示は、DFARS 252.227-7013(2014年2月)およびFAR 5252.227-19(2007年12月)のRights in Technical Data -Noncommercial Items(技術データ - 非商用品目に関 する諸権利)条項の(b)(3)項、に規定された制限が適用されます。

本書に含まれるデータは商用製品および / または商用サービス(FAR 2.101の定義に基づく)に関係し、デー タの所有権はNetApp, Inc.にあります。本契約に基づき提供されるすべてのネットアップの技術データおよび コンピュータ ソフトウェアは、商用目的であり、私費のみで開発されたものです。米国政府は本データに対 し、非独占的かつ移転およびサブライセンス不可で、全世界を対象とする取り消し不能の制限付き使用権を有 し、本データの提供の根拠となった米国政府契約に関連し、当該契約の裏付けとする場合にのみ本データを使 用できます。前述の場合を除き、NetApp, Inc.の書面による許可を事前に得ることなく、本データを使用、開 示、転載、改変するほか、上演または展示することはできません。国防総省にかかる米国政府のデータ使用権 については、DFARS 252.227-7015(b)項(2014年2月)で定められた権利のみが認められます。

#### 商標に関する情報

NetApp、NetAppのロゴ、<http://www.netapp.com/TM>に記載されているマークは、NetApp, Inc.の商標です。そ の他の会社名と製品名は、それを所有する各社の商標である場合があります。